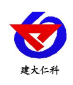

文档版本: V1.0

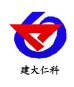

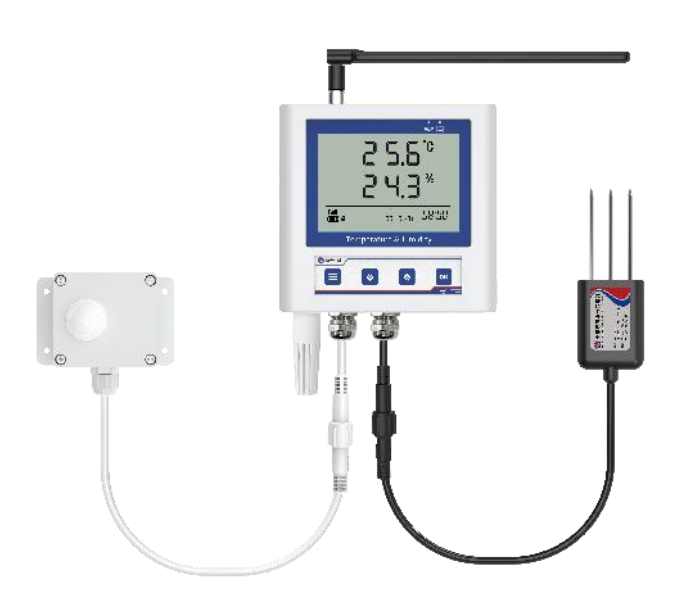

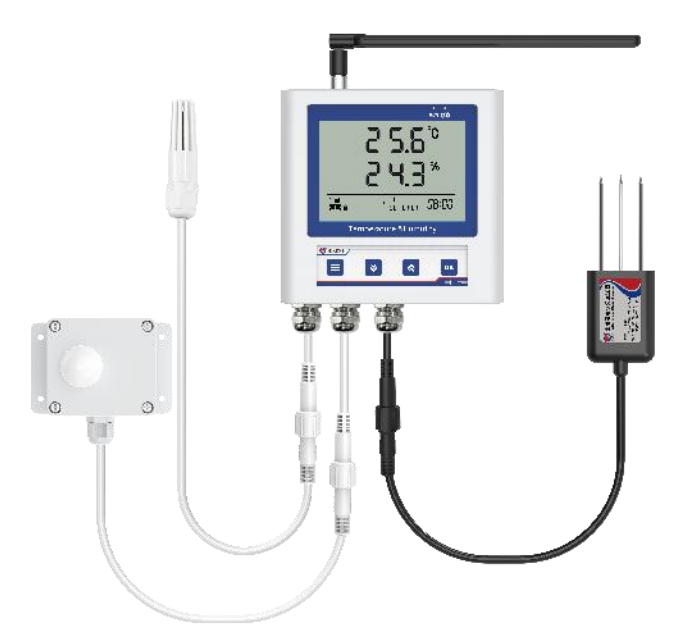

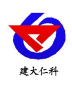

### 目录

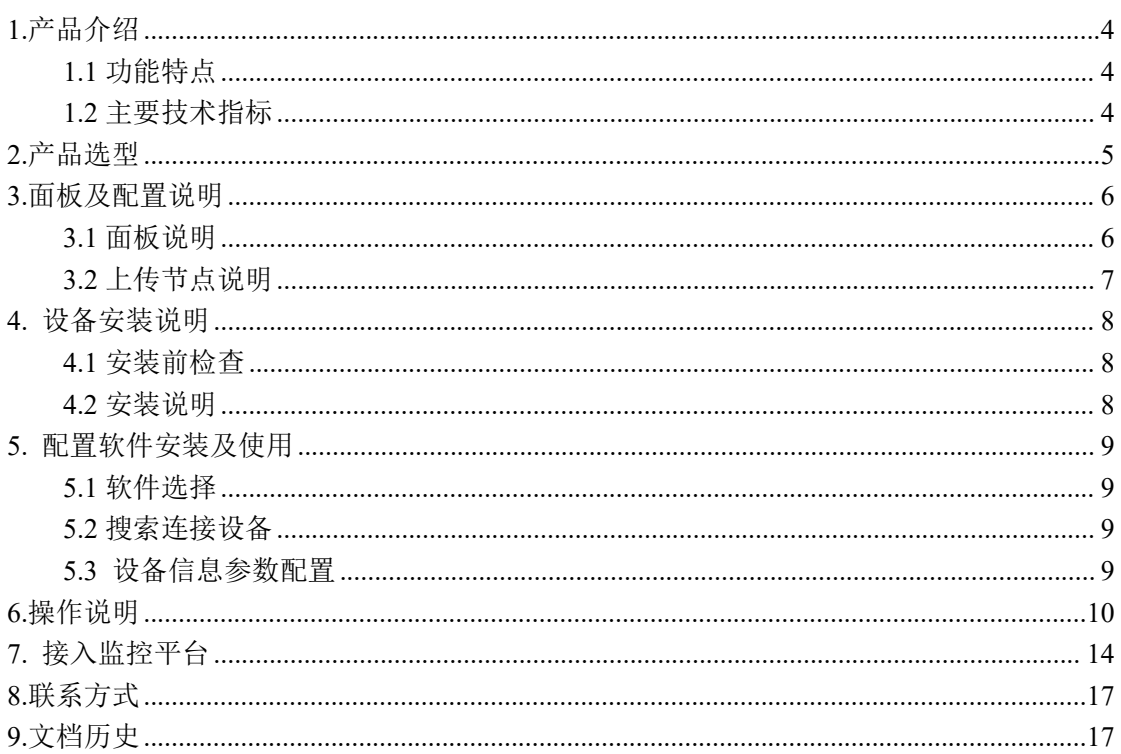

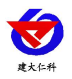

## <span id="page-3-0"></span>**1.**产品介绍

RS-MH-4G-C5是基于4G传输的智能温室多参数传感器,配送3年流量,可以通过网络基 站将采集的温湿度数据上传到服务器。设备可连接我公司免费的RS-RJ-K软件平台及环境监 控云平台。

产品采用大屏液晶显示,可同时实现空气温湿度、土壤温湿度、光照度以及二氧化碳浓 度的多参数监测,并且能够实现上下限双控,上下限值可自由设置,多参数可校准,4G数 据传输等功能,内部集成报警功能模块(蜂鸣器),可实现各参数超限时报警。智能温室多 参数传感器多种监测要素集成使用可以帮助实现更加精细化、科学化的温室管理。

设备广泛用于大棚、温室花房等温室环境。

## <span id="page-3-1"></span>**1.1** 功能特点

- 采用 4G 传输方式, 无需现场布线, 无距离限制
- 内置报警功能,可进行报警的上下限值及校准设置
- 免费赠送每年 300M 的 3 年流量卡
- 可接免费的 RS-RJ-K 软件平台及环境监控云平台
- 可在线实时杳看各参数数据以及电池电量
- 空气温湿度传感器可选择两种探头:外置精装探头或外延探头,外延探头线最长可至 30 米(选配)
- 可同时进行多参数监测
- 默认使用棒状天线, 可选吸盘天线, 线长 3 米
- 设备自带大屏液晶显示,数值显示清晰

#### <span id="page-3-2"></span>**1.2** 主要技术指标

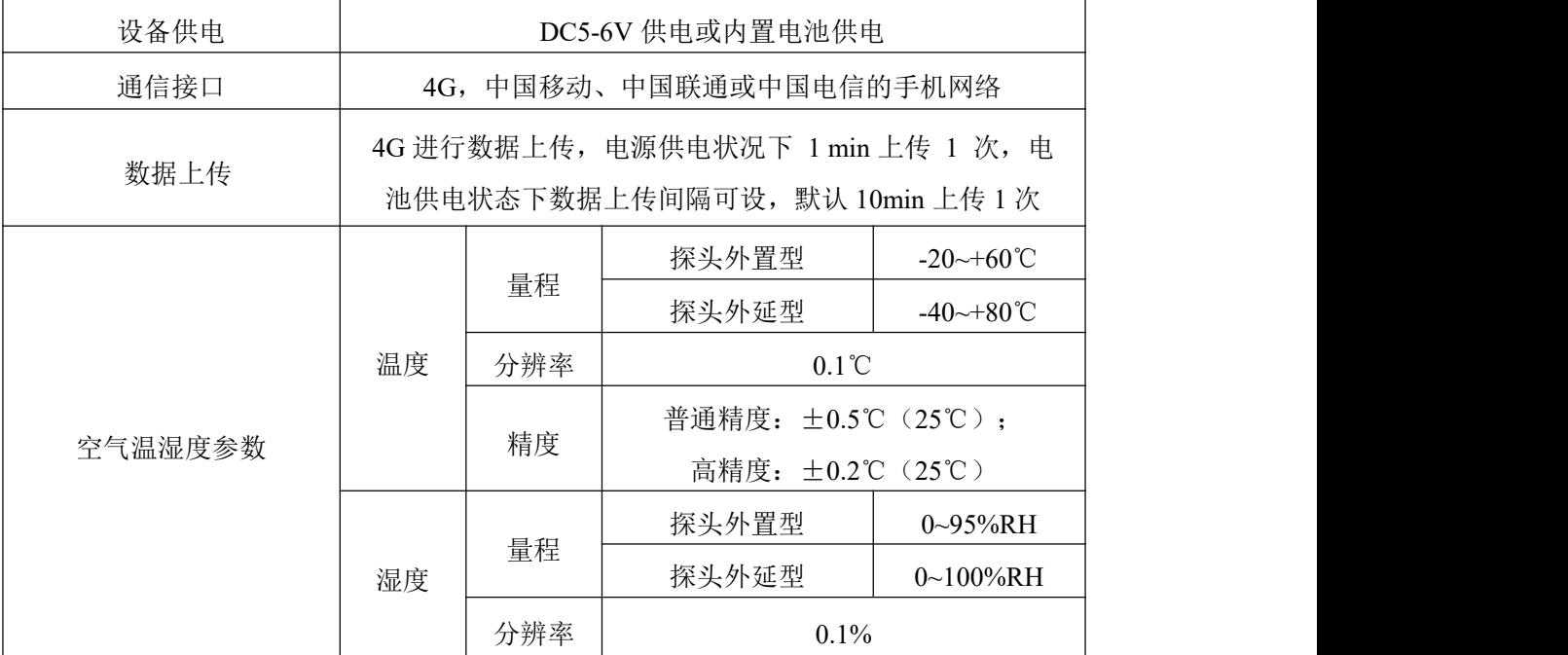

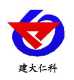

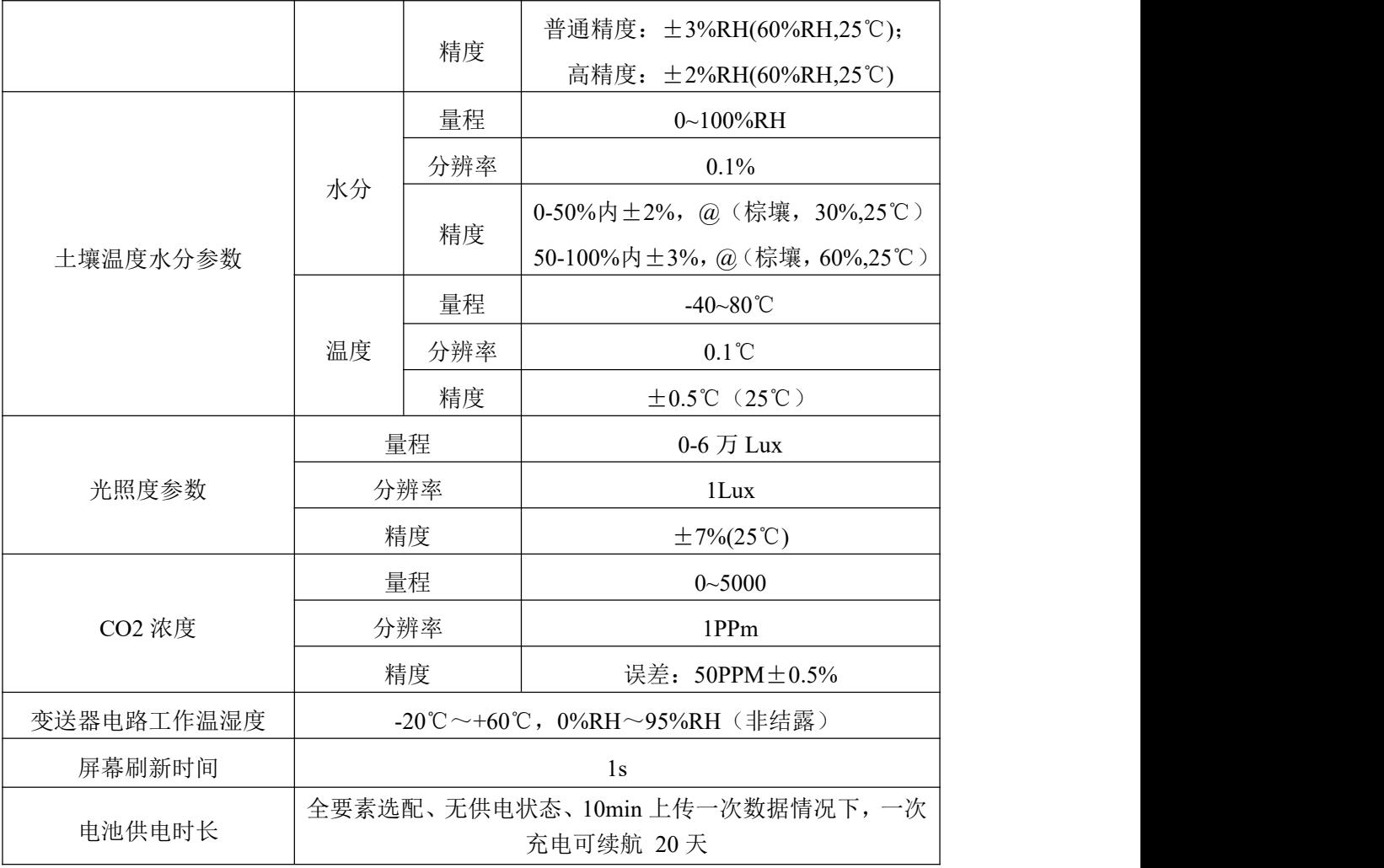

# <span id="page-4-0"></span>**2.**产品选型

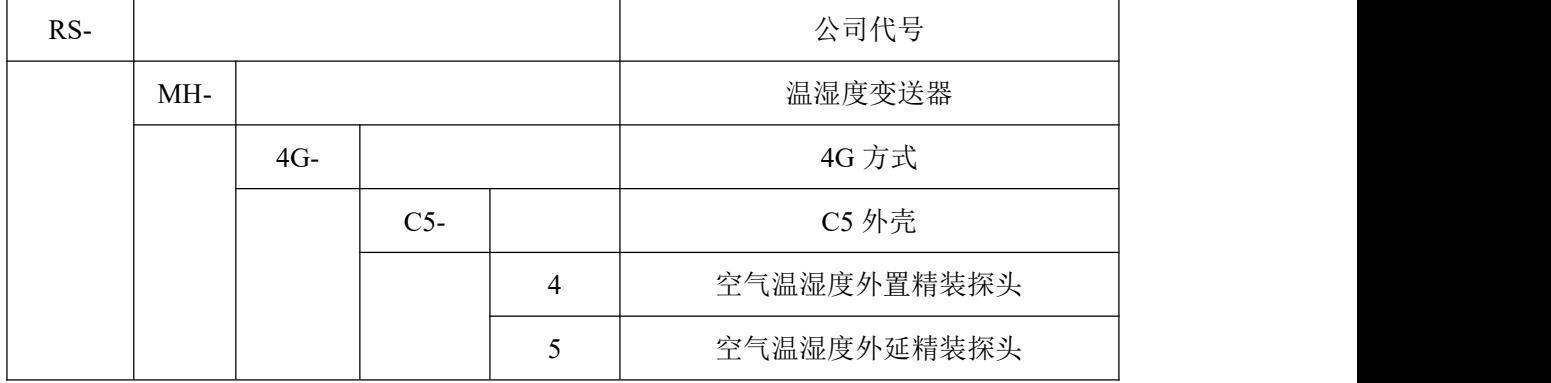

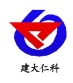

# <span id="page-5-0"></span>**3.**面板及配置说明

<span id="page-5-1"></span>**3.1** 面板说明

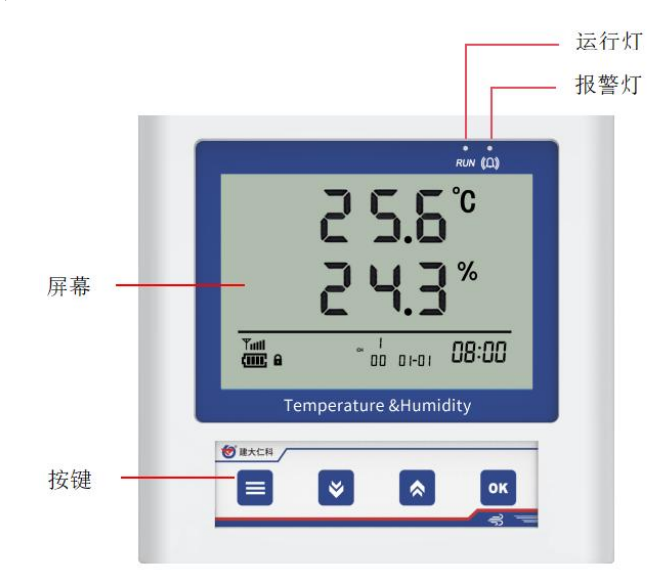

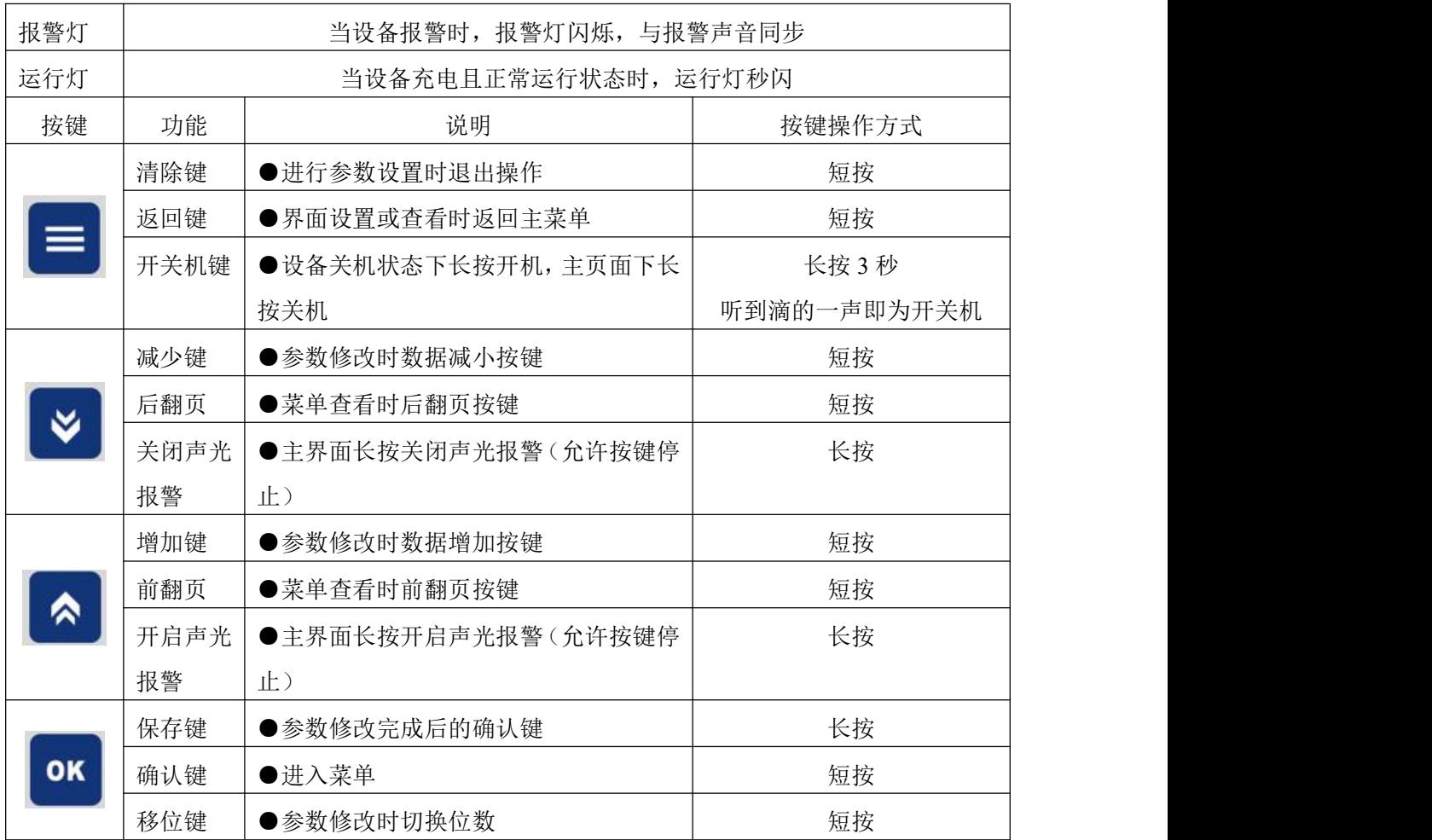

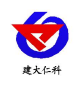

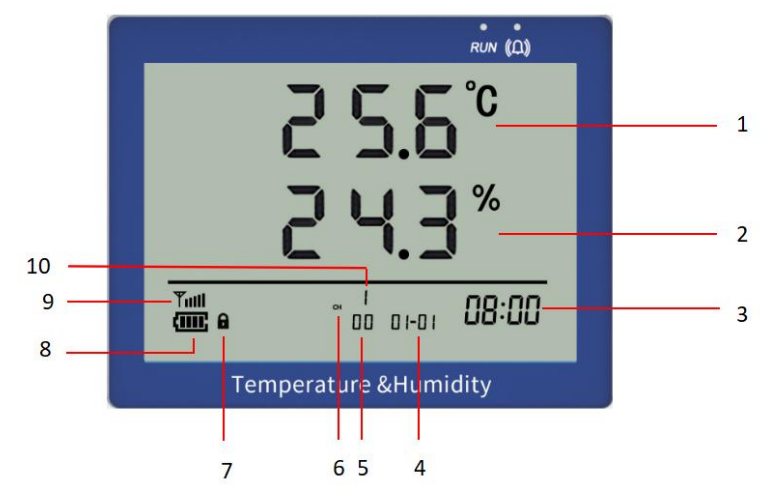

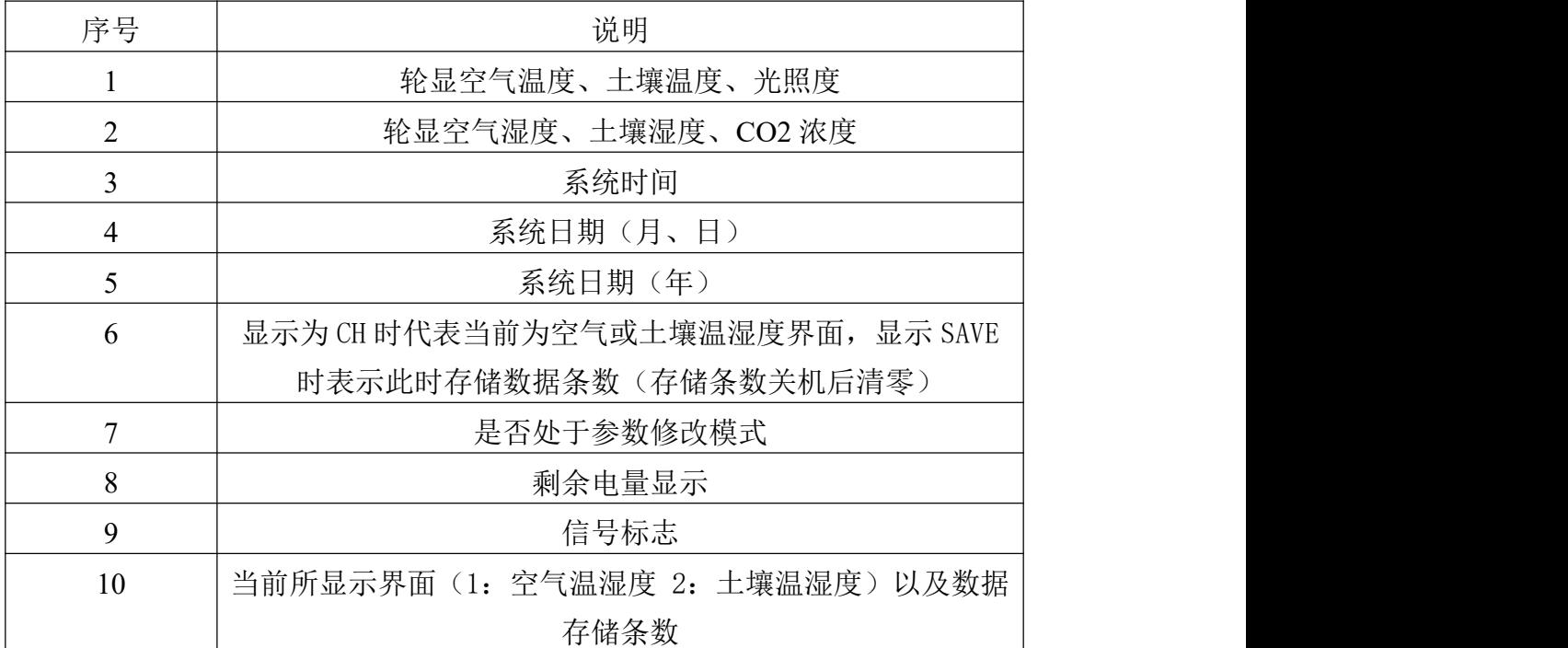

# <span id="page-6-0"></span>**3.2** 上传节点说明

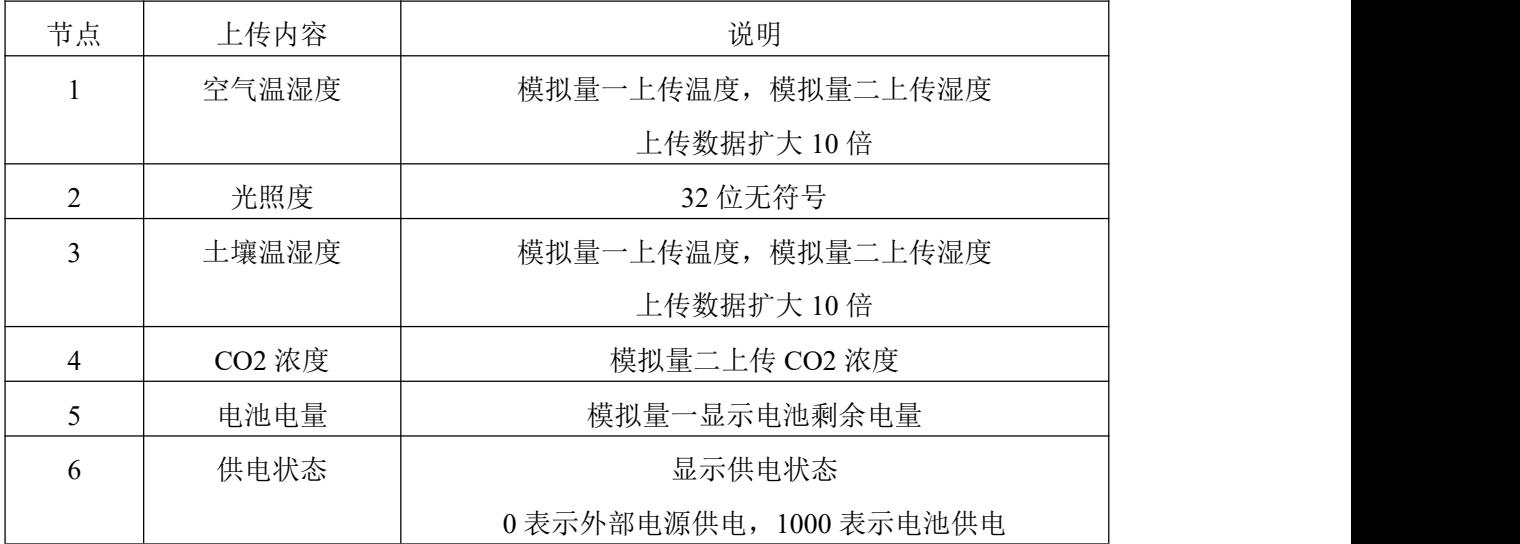

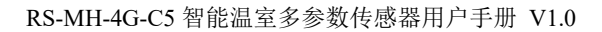

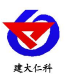

# <span id="page-7-0"></span>**4.** 设备安装说明

## <span id="page-7-1"></span>**4.1** 安装前检查

- 智能温室多参数设备 1 台
- 合格证、保修卡、校准报告等
- 挂绳、4G棒状天线 1 个、安卓数据线 1 根、USB 转 TYPE-C 接头
- 4 个膨胀塞、4 个自攻螺丝(选择光照度要素时配备)、以及相应要素的监测探头
- 太阳能板(选配)

## <span id="page-7-2"></span>**4.2** 安装说明

1、设备主机安装:壁挂安装

说明: 将挂绳安装到设备上, 然后将设备挂在横梁上

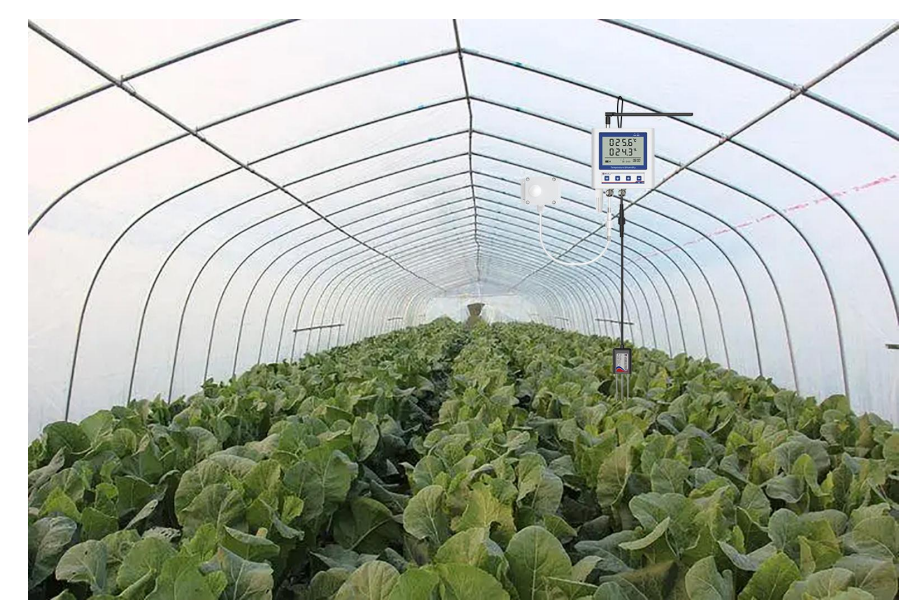

土壤温度水分变送器使用方法参考: "土壤温度水分变送器说明书"

4.2 设备尺寸

单位:毫米 mm

设备主机:

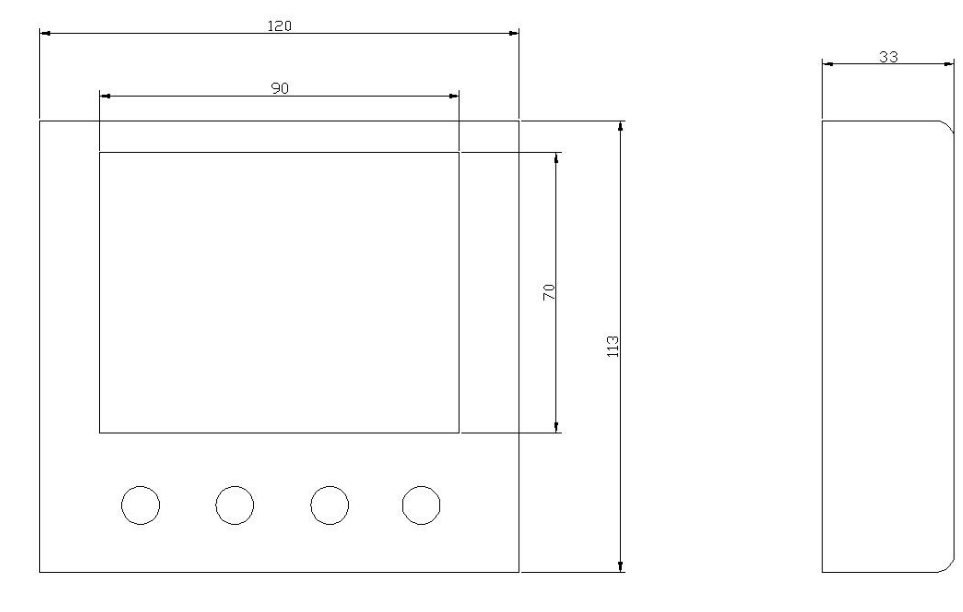

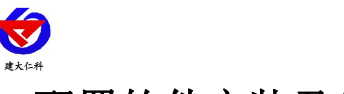

## <span id="page-8-0"></span>**5.** 配置软件安装及使用

#### <span id="page-8-1"></span>**5.1** 软件选择

设备支持手机 USB 配置,需要手机下载配置软件"多功能参数配置",可联系我 公司工作人员获取,也可使用手机 QQ 扫描下方二维码获取。

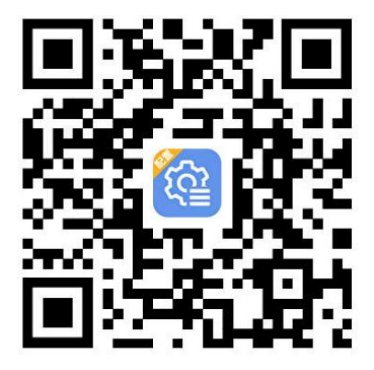

### <span id="page-8-2"></span>**5.2** 搜索连接设备

下载完成后, 通过数据线和 USB 转 Type-C 转接头连接手机, 打开 App 软件界面, 选择 USB 配置, 点击连接 USB 设备, 弹窗"允许多功能参数配置访问该 USB 设备吗?"点击 确定,输入密码(默认密码 12345678),点击确认连接进入软件配置界面。

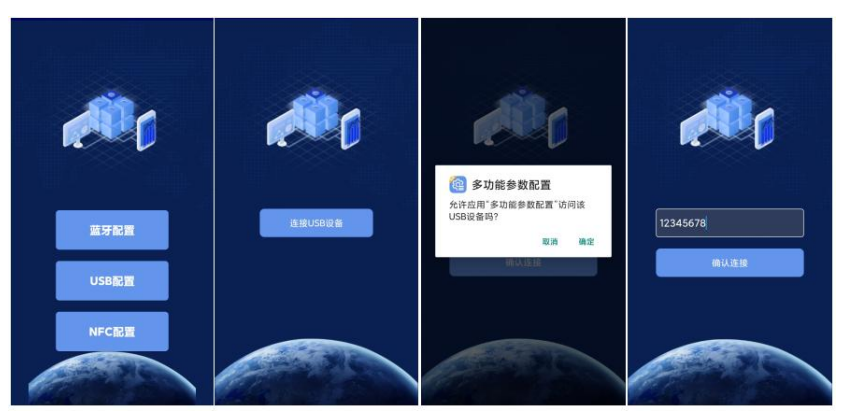

## <span id="page-8-3"></span>**5.3** 设备信息参数配置

使用此界面前请先选择所需要查看的参数并点击召唤参 数,配置完毕后点击下发参数。 参数说明 设备程序版本:设备的程序版本,不可修改 当前时间:设备当前的时间,不可修改 iccid 卡号: 设备所使用卡的 iccid, 不可修改 报警开启: 设备声光报警是否开启 **GPRS** 数据帧间隔(秒):设备电池供电状态下数据上 传时间,默认:600 秒 **GPRS** 目标地址 **URL**:设备数据上传的目标地址 **GPRS** 目标端口:设备数据上传的目标端口 设备的 **8** 位地址码:设备地址码 温度上限:空气温度上限报警值

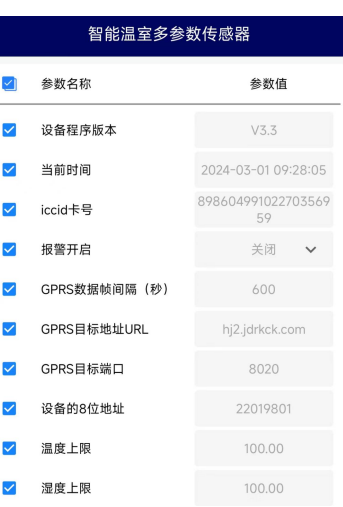

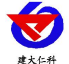

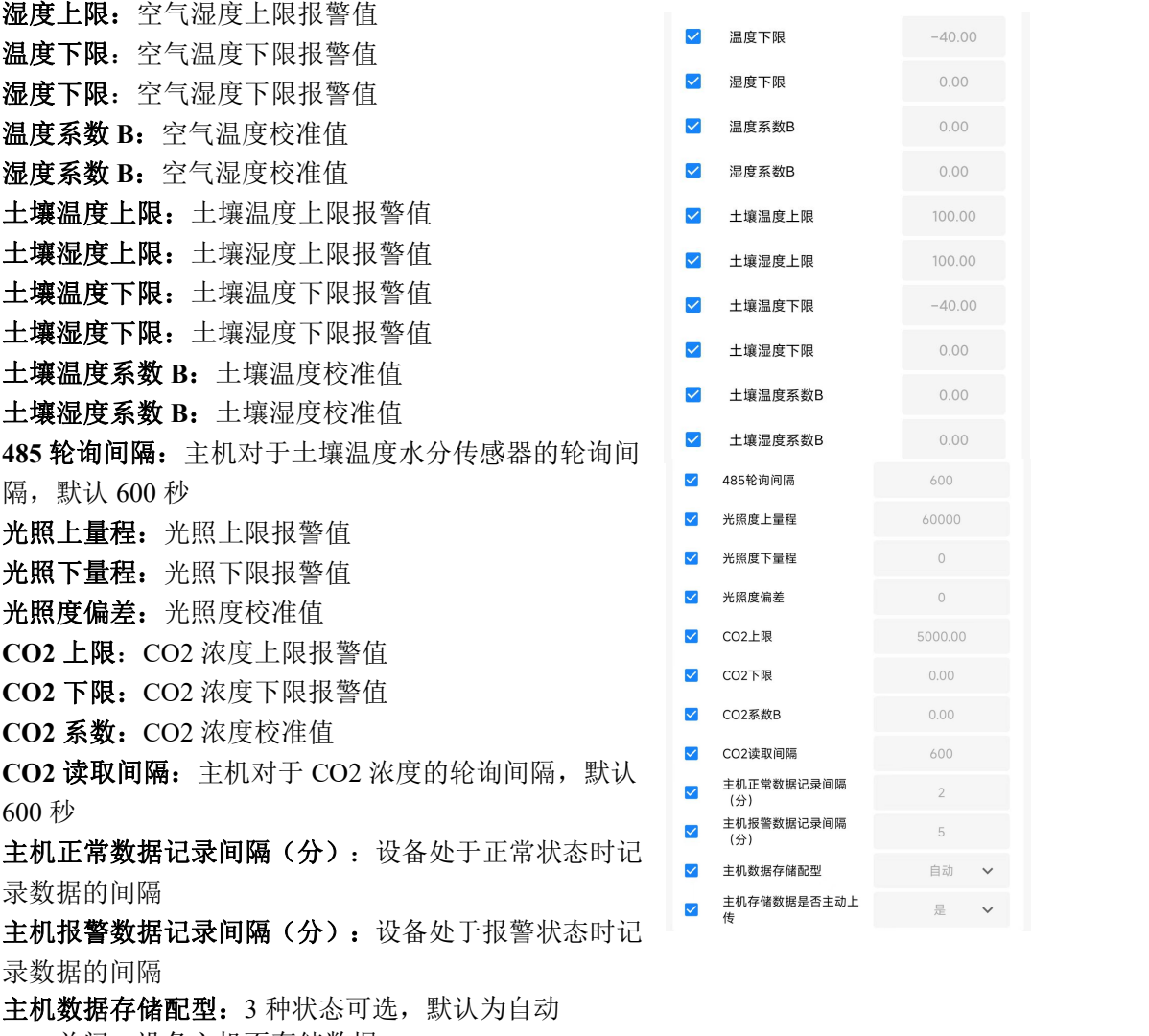

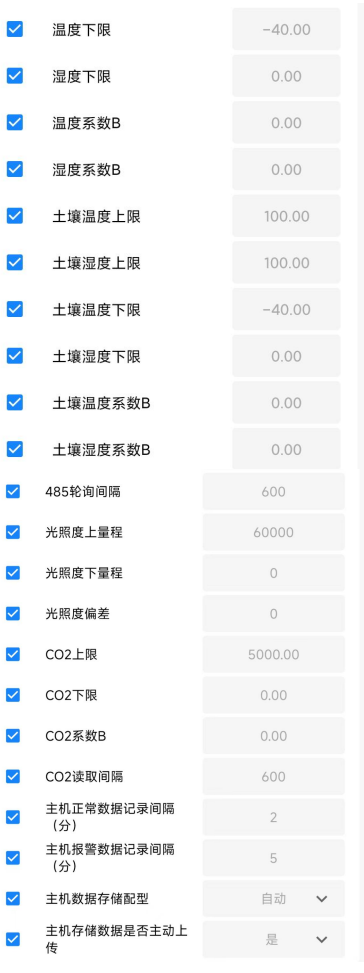

关闭: 设备主机不存储数据

打开:设备主机一直存储数据

自动:设备主机在通讯断开时才存储数据

主机存储数据是否主动上传:开启后设备已存储的数据在恢复通讯时自动上传

# <span id="page-9-0"></span>**6.**操作说明

主界面直接按增加键或者减少键,可依次查看到空气温湿度、土壤温湿度、光照度、二 氧化碳浓度的上限值和下限值。

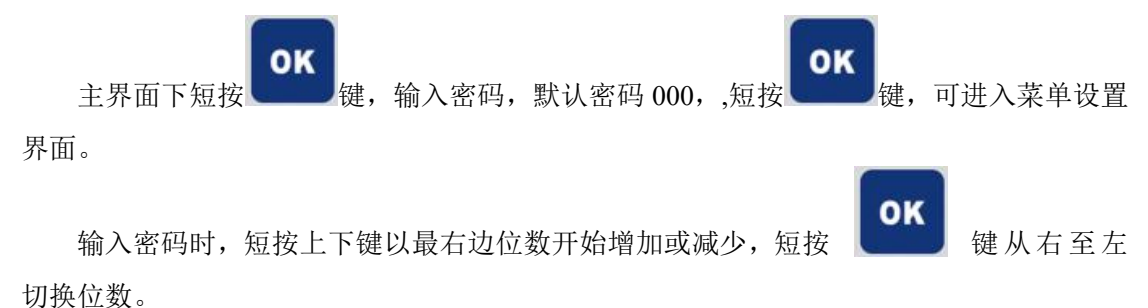

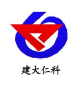

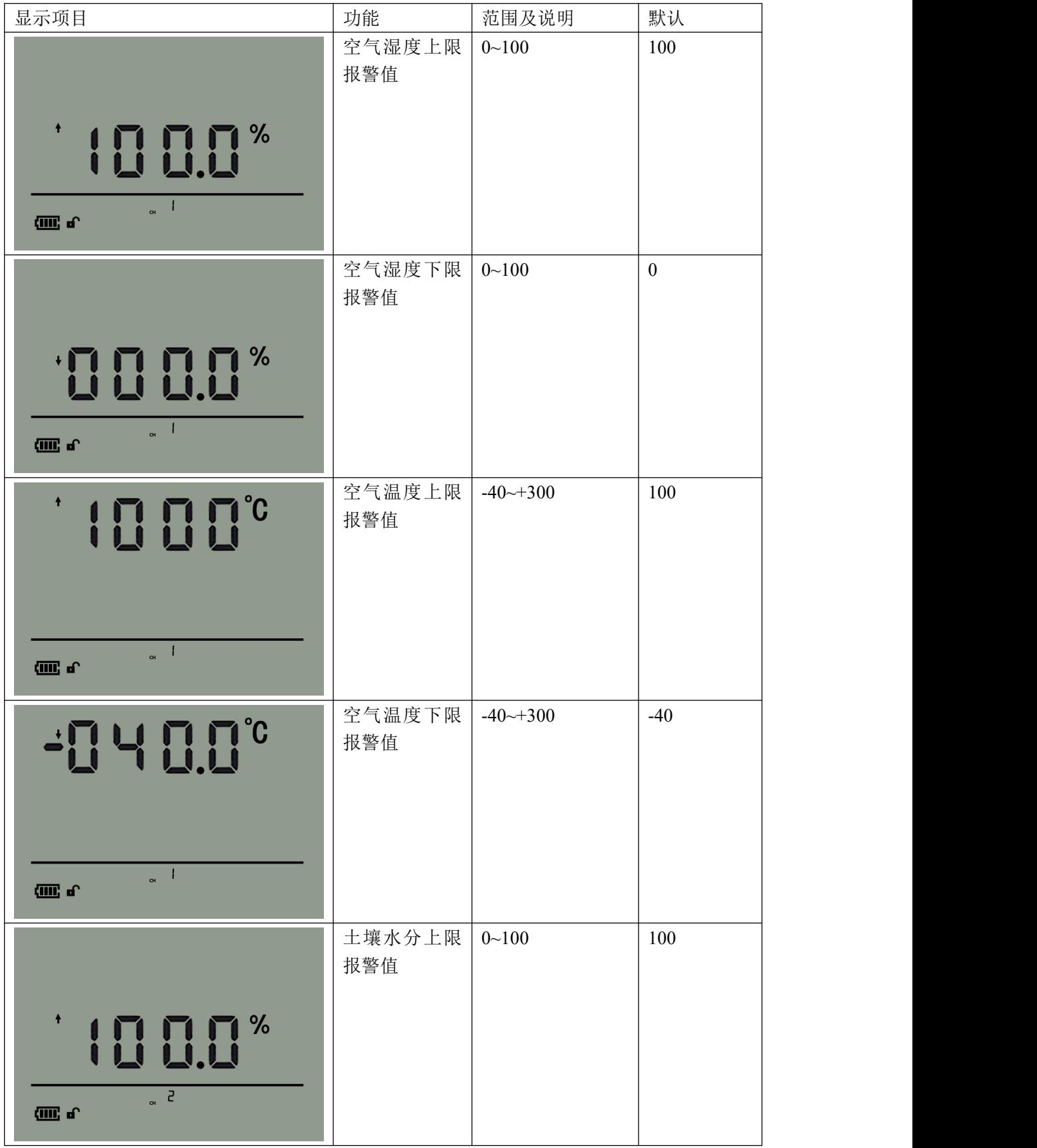

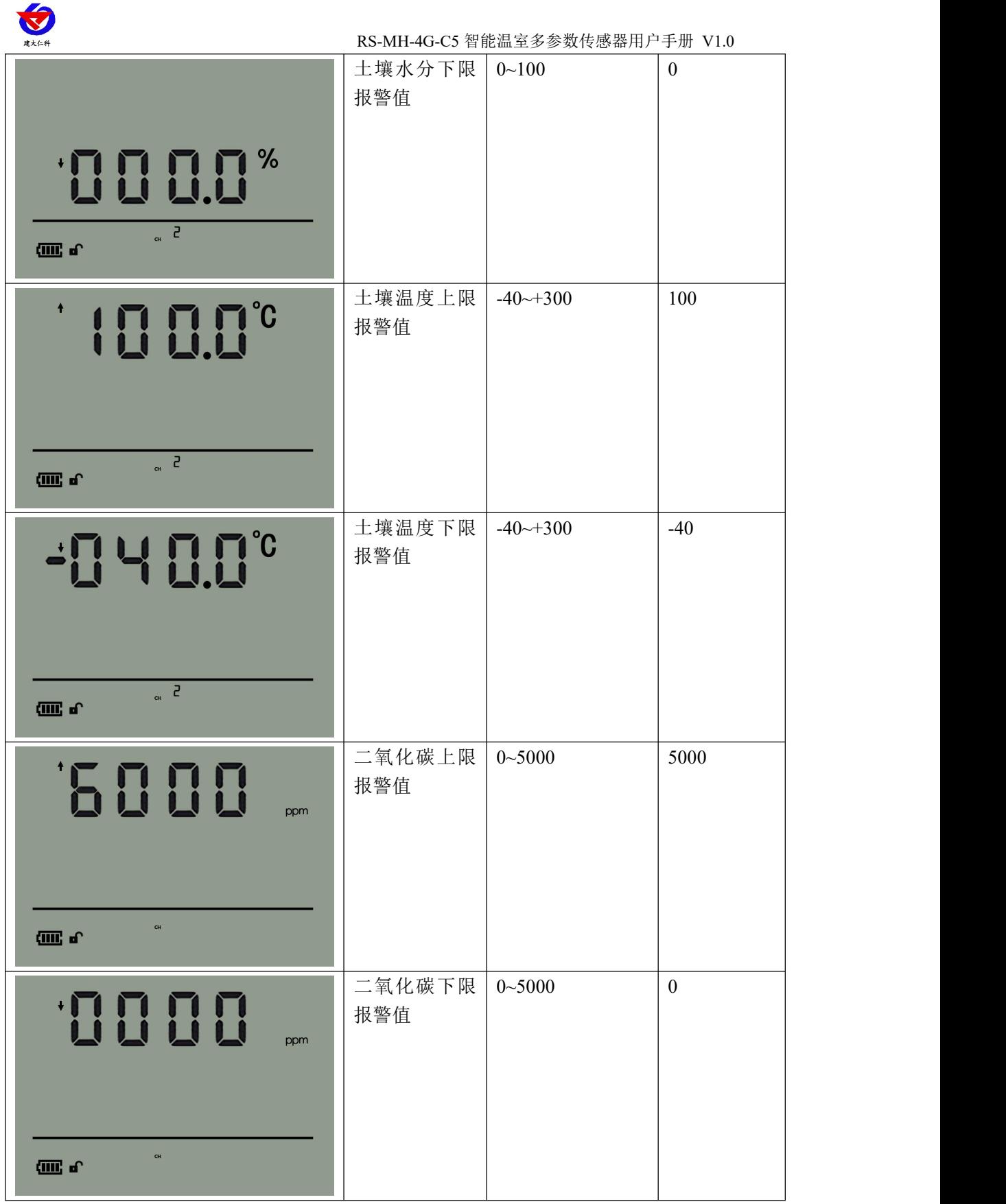

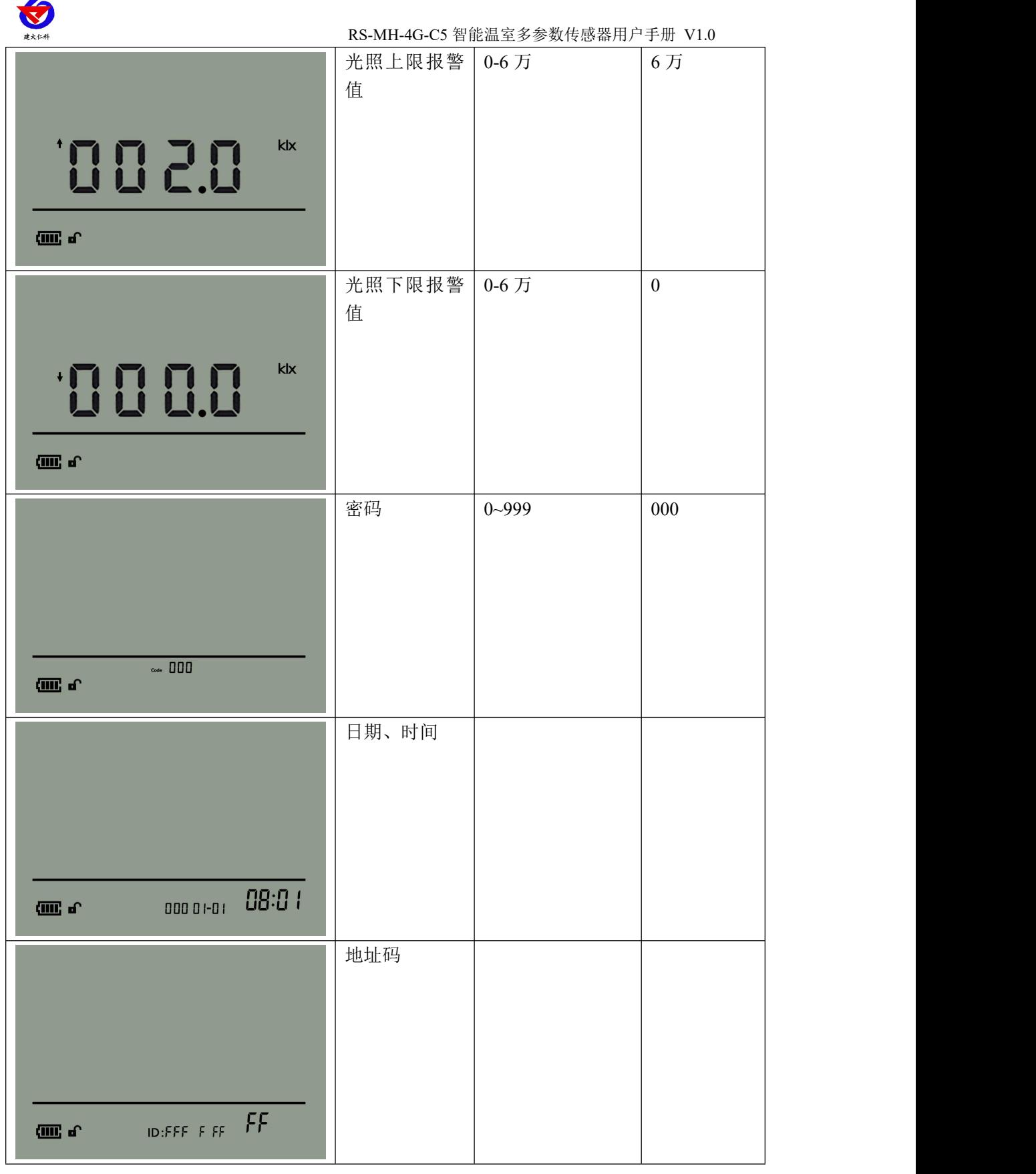

L

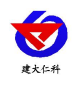

# <span id="page-13-0"></span>**7.** 接入监控平台

RS-MH-4G-C5 智能温室多参数传感器可接入我公司 2 种平台:

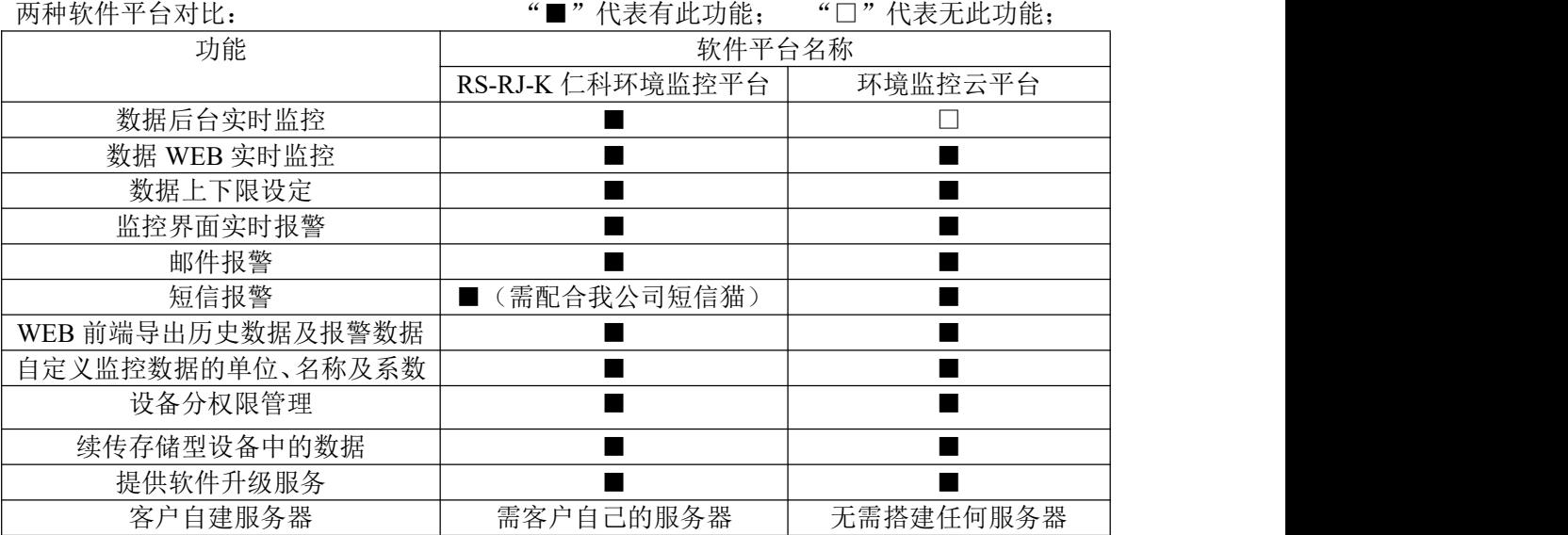

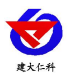

平台 1: RS-RJ-K 软件平台。此平台部署在客户电脑或者服务器上, 设备便可通过 4G 无线 网络,将数据上传至 RS-RJ-K 软件平台,具体关于 RS-RJ-K 软件平台的资料请参照"RS-RJ-K 仁科温湿度监控平台使用说明"。

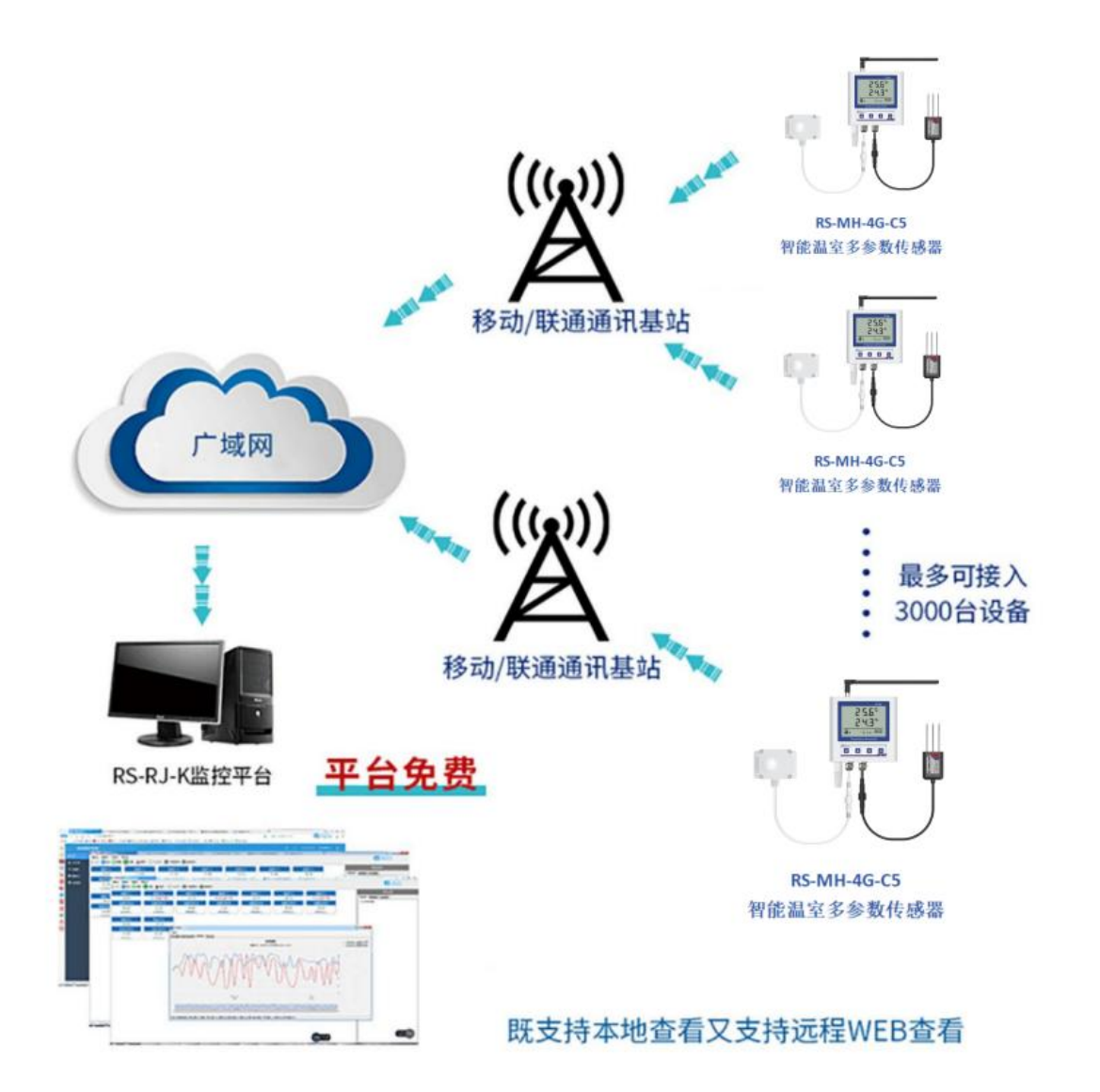

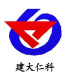

平台 **2**:环境监控云平台。若 RS-MH-4G-C5 智能温室多参数传感器上送数据至本公司的云 监控平台,客户无需对产品做任何配置,只需要将设备插上天线及手机卡然后给设备供电即 可。

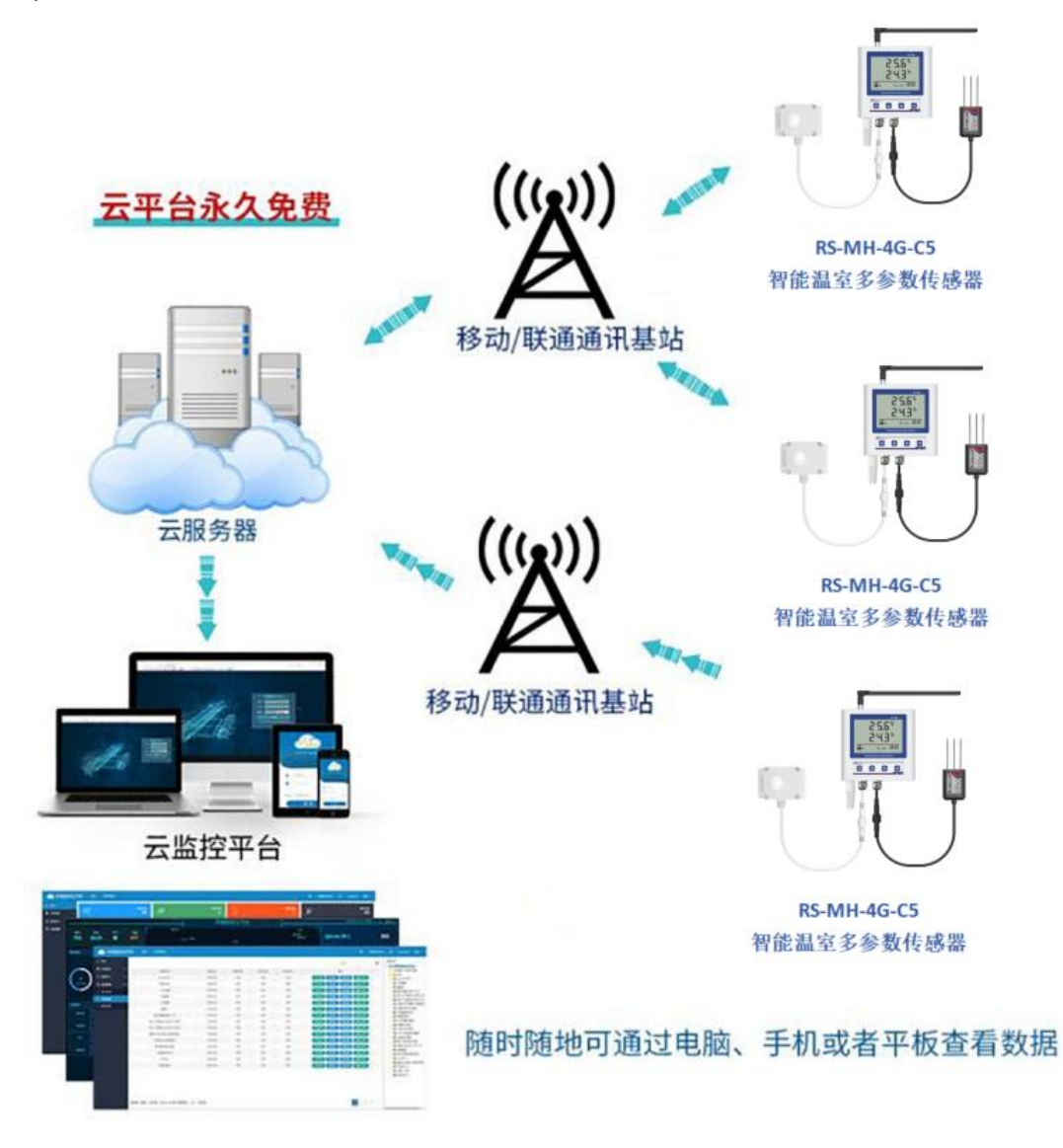

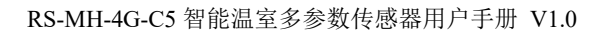

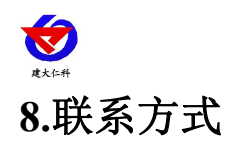

<span id="page-16-0"></span>山东仁科测控技术有限公司

营销中心:山东省济南市高新区舜泰广场 8 号楼东座 10 楼整层

邮编:250101

- 电话:400-085-5807
- 传真:(86)0531-67805165
- 网址:www.rkckth.com
- 云平台地址:www.0531yun.com

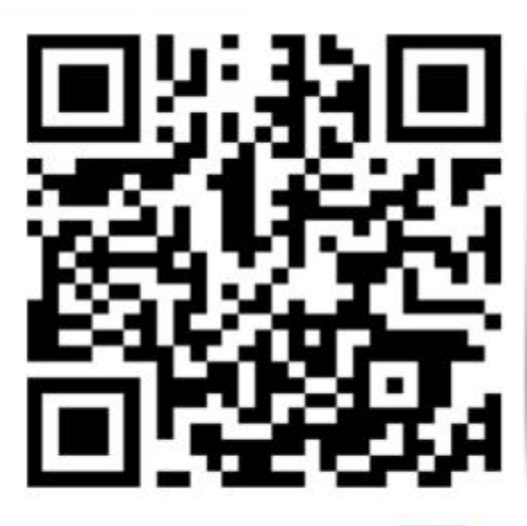

山东仁科测控技术有限公司 官网

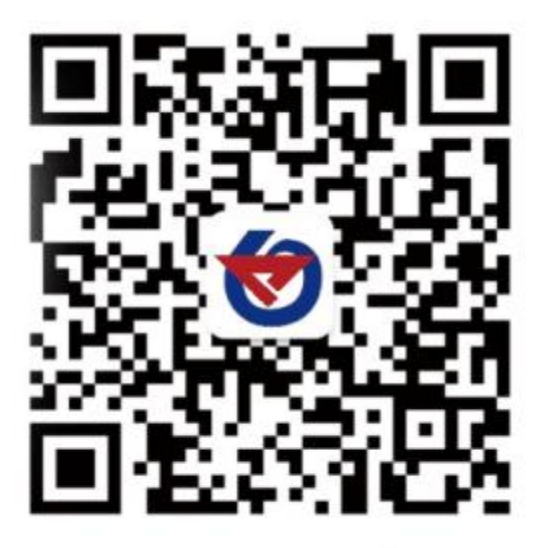

欢迎关注微信公众平台,智享便捷服务

# <span id="page-16-1"></span>**9.**文档历史

V1.0 文档建立